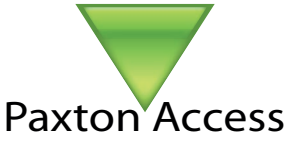

# **Ins-30071-US Net2 desktop reader, proximity and magstripe USB**

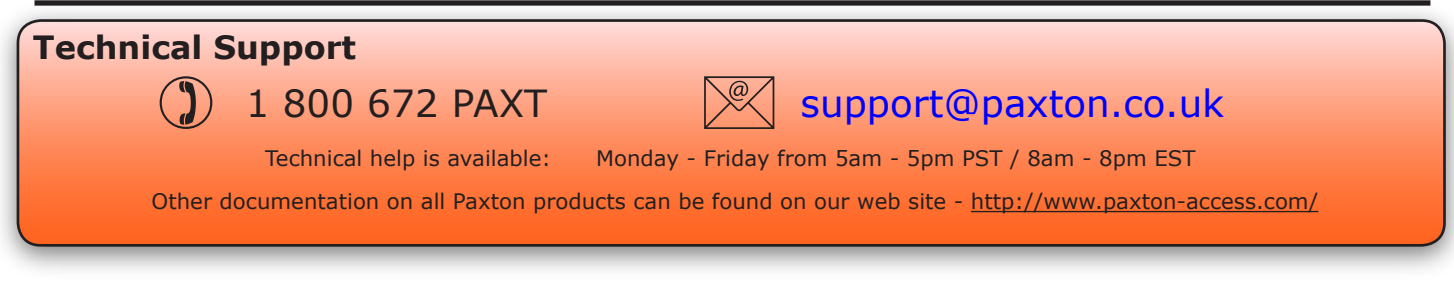

#### **USB desktop reader**

The desktop reader is designed to sit next to the PC. It is used for adding tokens to a Net2 system. It can also be used for identifying lost cards. Additional workstations can also have desktop readers.

If a new token is presented to the desktop reader then the new user wizard will appear with the appropriate card number. The name and details of the new user can be entered and the token issued.

If a token which is already known to the system is presented to the desktop reader, then the relevant users' record will appear.

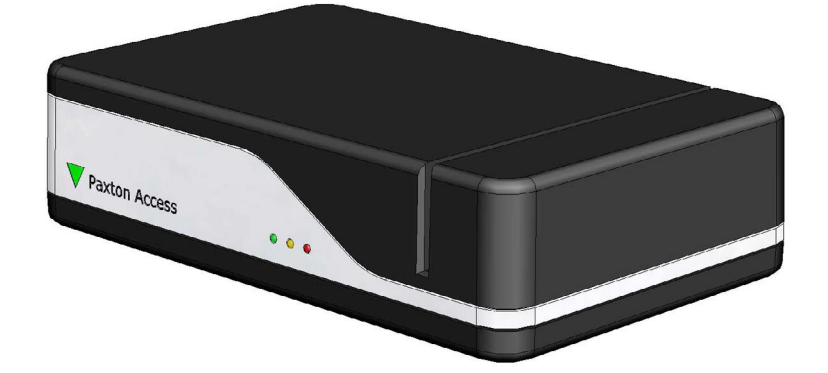

### **Installation**

Plug the reader into a convenient USB port on the PC with the supplied USB cable.

Restart the PC and the device will now be available to the Net2 program.

This ensures that which ever version of Net2 you are running, the new device will be correctly configured for that server type. No other software configuration is then required.

NOTE: This unit requires Net2 v3.09 or later software. Please call Technical Support if you require advice or a software upgrade.

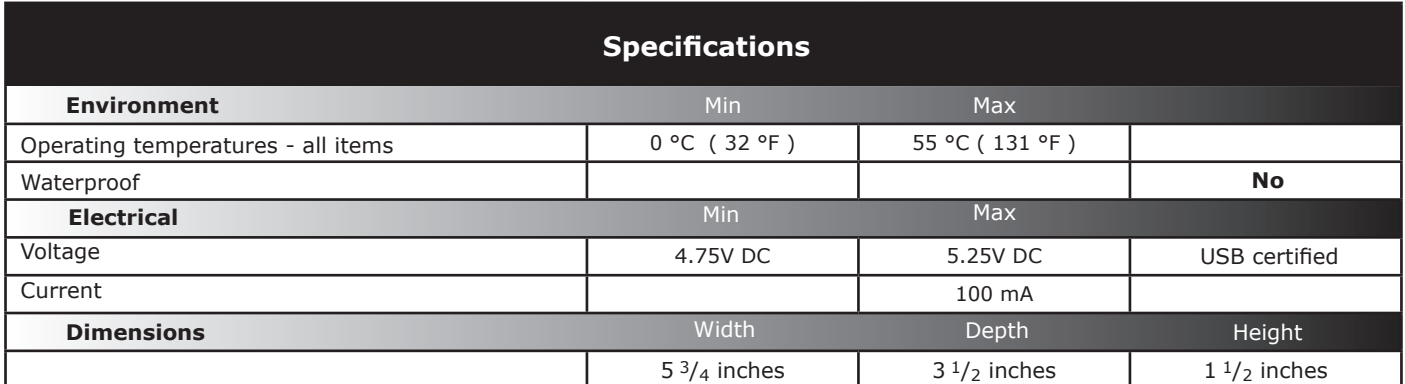

### **FCC Compliance**

This device complies with Part 15 of the FCC Rules. Operation is subject to the following two conditions: (1) this device may not cause harmful interference, and (2) this device must accept any interference received, including interference that may cause undesired operation. Changes or modifications not expressly approved by the party responsible for compliance could void the user's authority to operate the equipment.

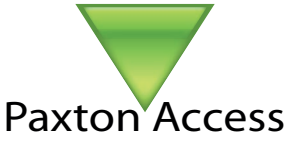

# **Ins-30071-US Net2 desktop reader, proximity and magstripe USB**

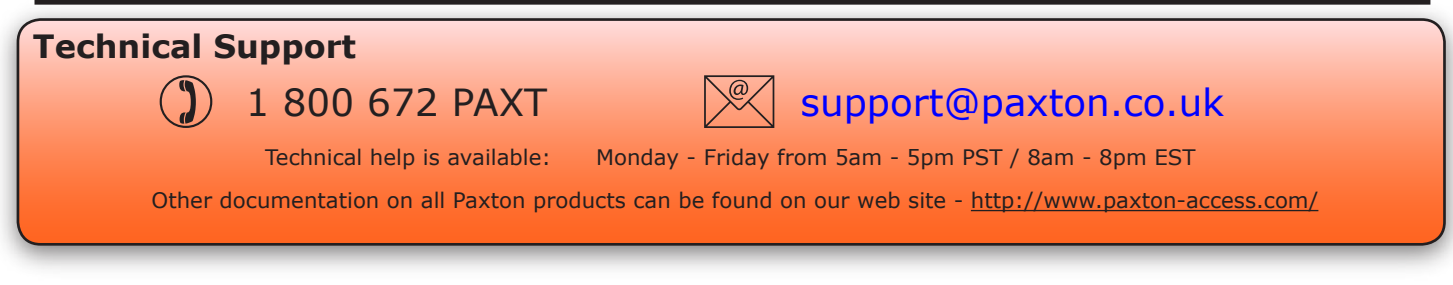

#### **USB desktop reader**

The desktop reader is designed to sit next to the PC. It is used for adding tokens to a Net2 system. It can also be used for identifying lost cards. Additional workstations can also have desktop readers.

If a new token is presented to the desktop reader then the new user wizard will appear with the appropriate card number. The name and details of the new user can be entered and the token issued.

If a token which is already known to the system is presented to the desktop reader, then the relevant users' record will appear.

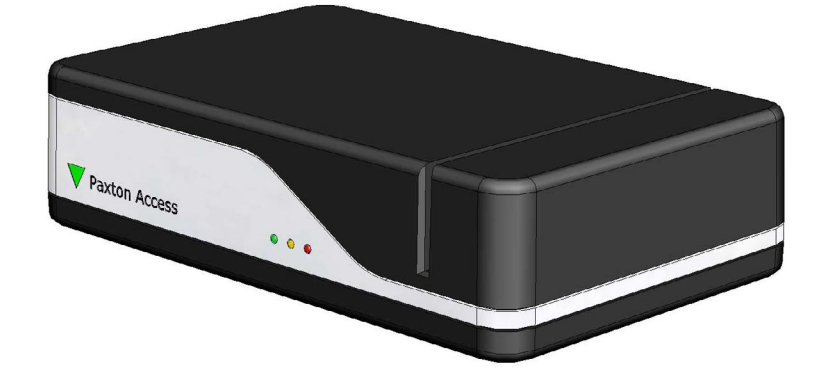

## **Installation**

Plug the reader into a convenient USB port on the PC with the supplied USB cable.

Restart the PC and the device will now be available to the Net2 program.

This ensures that which ever version of Net2 you are running, the new device will be correctly configured for that server type. No other software configuration is then required.

NOTE: This unit requires Net2 v3.09 or later software. Please call Technical Support if you require advice or a software upgrade.

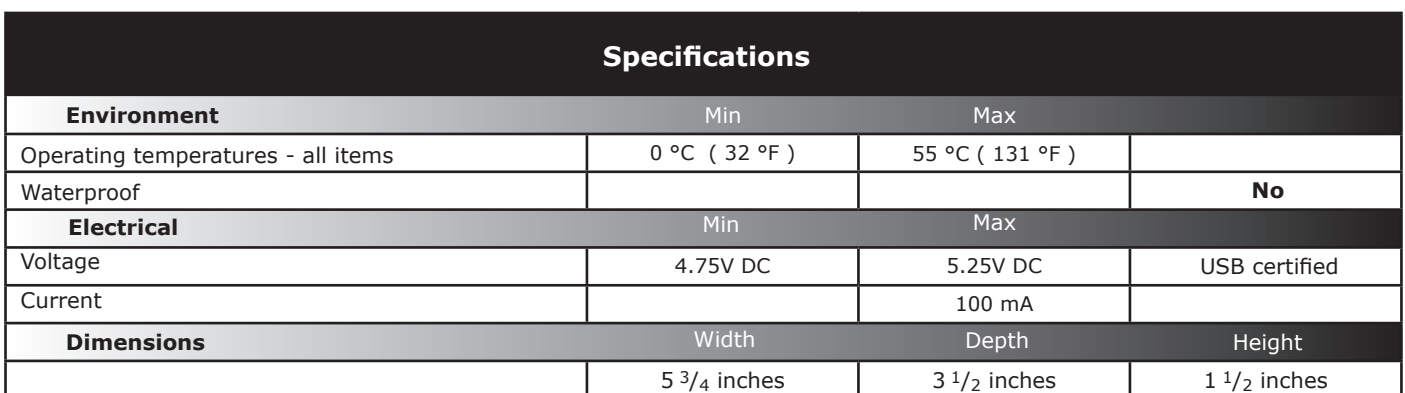

### **FCC Compliance**

This device complies with Part 15 of the FCC Rules. Operation is subject to the following two conditions: (1) this device may not cause harmful interference, and (2) this device must accept any interference received, including interference that may cause undesired operation. Changes or modifications not expressly approved by the party responsible for compliance could void the user's authority to operate the equipment.